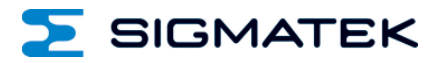

# **TS 041/051**

# **S-DIAS Transsonar-Wegmessmodul**

# **Betriebsanleitung**

Erstellungsdatum: 22.07.2013 Versionsdatum: 26.07.2023 Artikelnummer: 20-053-051-D

**Herausgeber: SIGMATEK GmbH & Co KG A-5112 Lamprechtshausen Tel.: +43/6274/4321 Fax: +43/6274/4321-18 Email: office@sigmatek.at WWW.SIGMATEK-AUTOMATION.COM**

> **Copyright © 2013 SIGMATEK GmbH & Co KG**

#### **Originalbetriebsanleitung**

**Alle Rechte vorbehalten. Kein Teil des Werkes darf in irgendeiner Form (Druck, Fotokopie, Mikrofilm oder in einem anderen Verfahren) ohne ausdrückliche Genehmigung reproduziert oder unter Verwendung elektronischer Systeme verarbeitet, vervielfältigt oder verbreitet werden.**

**Inhaltliche Änderungen behalten wir uns ohne Ankündigung vor. Die SIGMATEK GmbH & Co KG haftet nicht für technische oder drucktechnische Fehler in diesem Handbuch und übernimmt keine Haftung für Schäden, die auf die Nutzung dieses Handbuches zurückzuführen sind.**

## **S-DIAS Transsonar-Wegmessmodul TS 041/051**

#### **mit 4 bzw. 5 Transsonar-Gebern**

Das S-DIAS Transsonar-Wegmessmodul TS 041 bzw. TS 051 kann zur Auswertung von Ultraschall-Wegaufnehmern verwendet werden. Der große Vorteil liegt in der berührungslosen und verschleißfreien Messwerterfassung mittels Ultraschall.

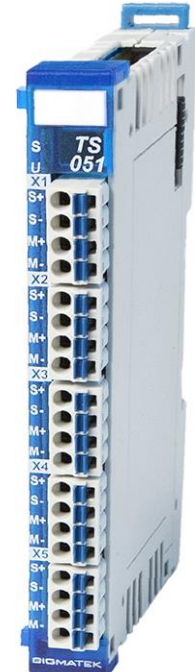

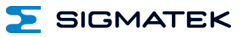

## **Inhaltsverzeichnis**

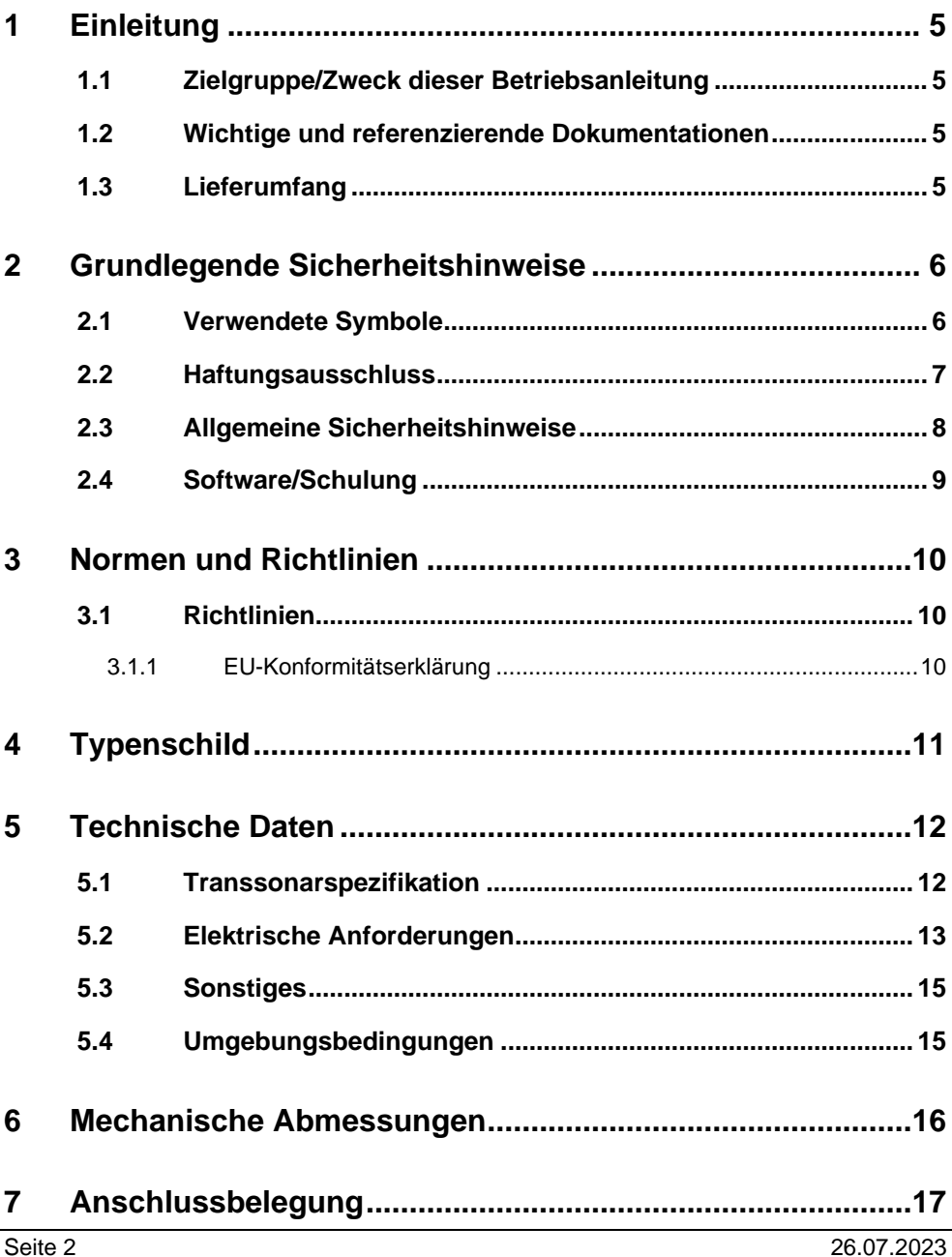

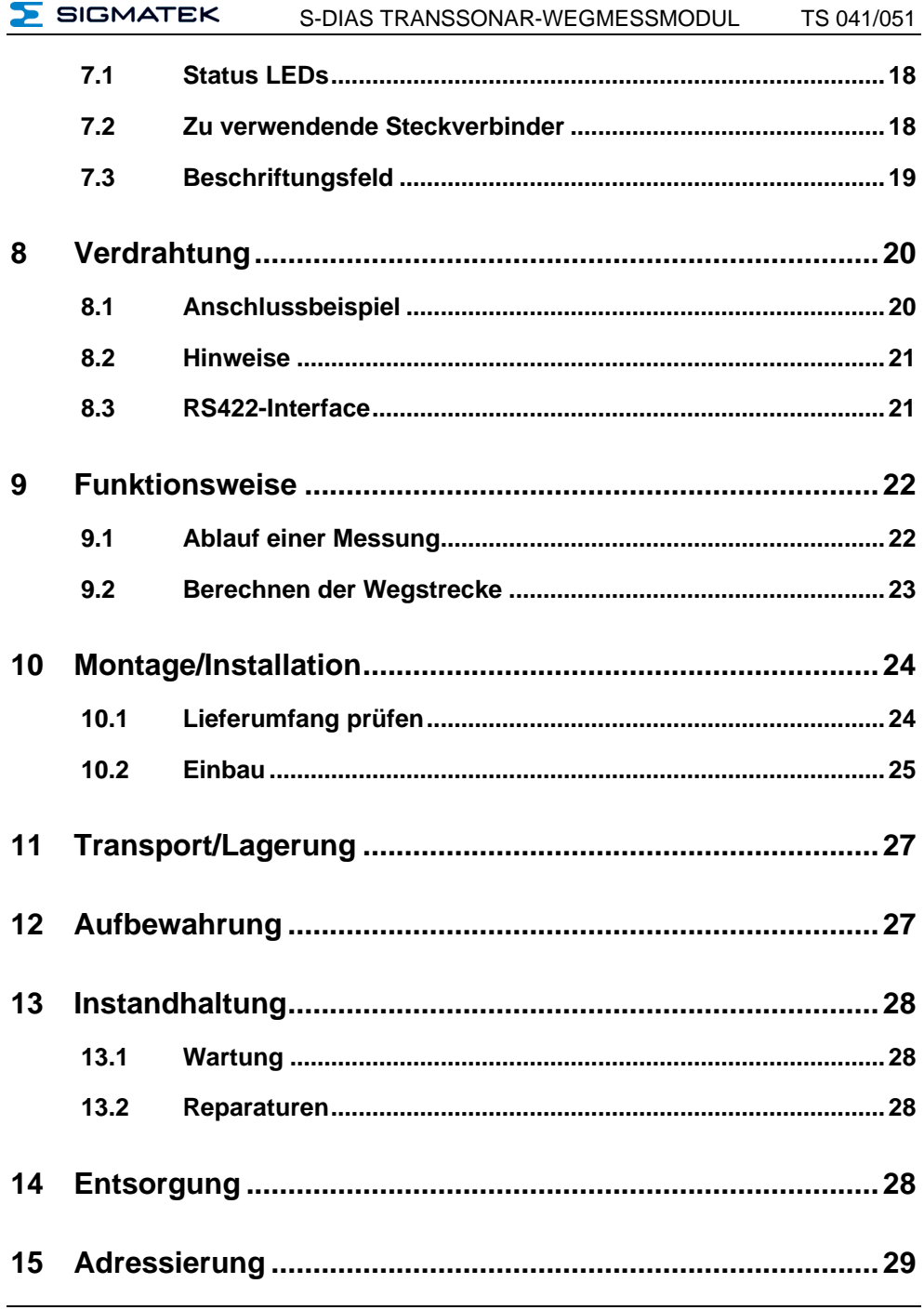

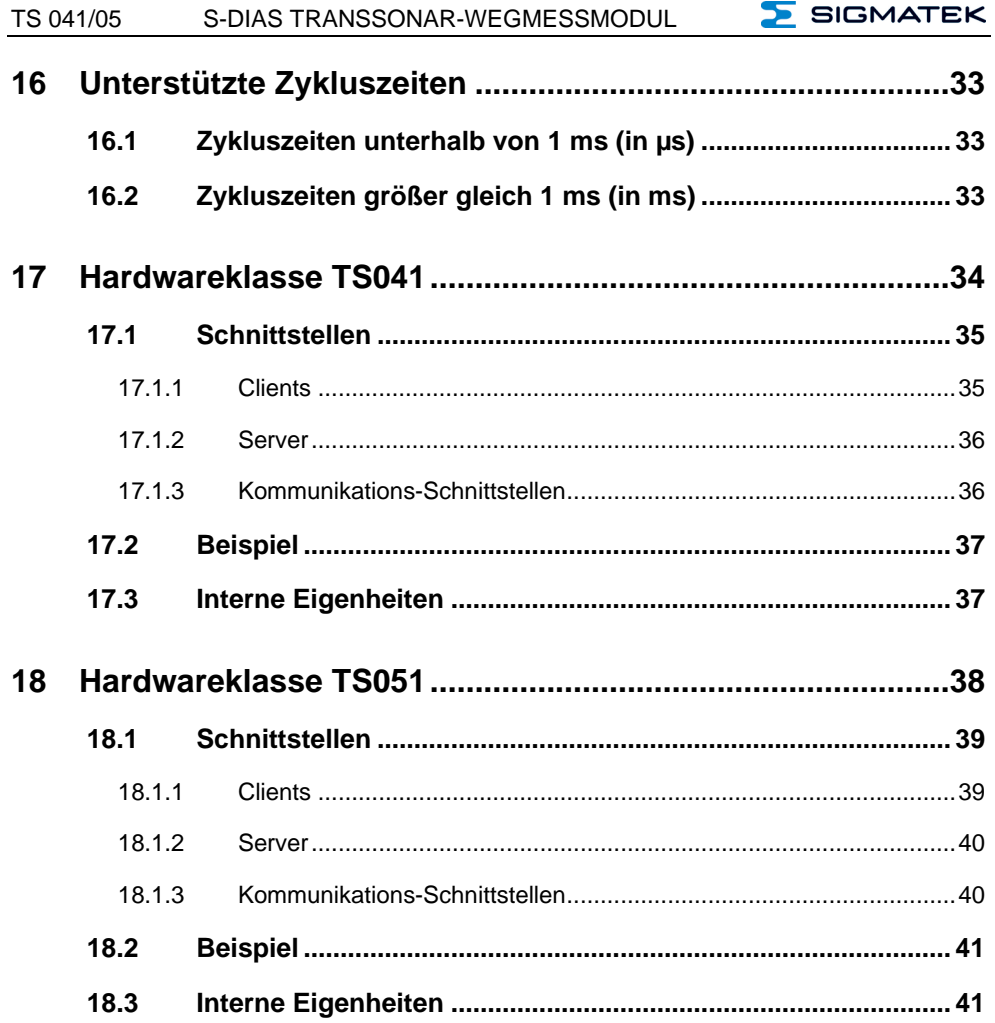

#### **SIGMATEK** S-DIAS TRANSSONAR-WEGMESSMODUL TS 041/051

#### <span id="page-6-0"></span>**1 Einleitung**

#### <span id="page-6-1"></span>**1.1 Zielgruppe/Zweck dieser Betriebsanleitung**

Diese Betriebsanleitung enthält alle Informationen, die Sie für den Betrieb des Produktes benötigen.

Diese Betriebsanleitung richtet sich an:

- Projektplaner
- Monteure
- Inbetriebnahmetechniker
- Maschinenbediener
- Instandhalter/Prüftechniker

Es werden allgemeine Kenntnisse auf dem Gebiet der Automatisierungstechnik vorausgesetzt.

Sie erhalten weitere Hilfe sowie Informationen zu Schulungen und passendem Zubehör auf unserer Websit[e www.sigmatek-automation.com.](http://www.sigmatek-automation.com/)

Bei Fragen steht Ihnen natürlich auch gerne unser Support-Team zur Verfügung. Notfalltelefon sowie Geschäftszeiten entnehmen Sie bitte unserer Website.

#### <span id="page-6-2"></span>**1.2 Wichtige und referenzierende Dokumentationen**

Dieses und weitere Dokumente können Sie über unsere Website bzw. über den Support beziehen.

#### <span id="page-6-3"></span>**1.3 Lieferumfang**

1x TS 041/051

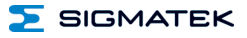

#### <span id="page-7-0"></span>**2 Grundlegende Sicherheitshinweise**

#### <span id="page-7-1"></span>**2.1 Verwendete Symbole**

Für die in den einschlägigen Anwenderdokumentationen verwendeten Warn-, Gefahrenund Informationshinweise werden folgende Symbole verwendet:

#### **GEFAHR**

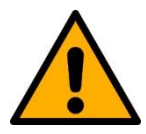

**Gefahr** bedeutet, dass der Tod oder schwere Verletzungen **eintreten**, wenn die angegebenen Maßnahmen nicht getroffen werden.

 $\Rightarrow$  Beachten Sie alle Hinweise, um Tod oder schwere Verletzungen zu vermeiden

#### **WARNUNG**

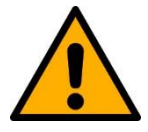

**Warnung** bedeutet, dass der Tod oder schwere Verletzungen eintreten **können**, wenn die angegebenen Maßnahmen nicht getroffen werden.

 $\Rightarrow$  Beachten Sie alle Hinweise, um Tod oder schwere Verletzungen zu vermeiden

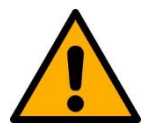

#### **VORSICHT**

**Vorsicht** bedeutet, dass mittelschwere bis leichte Verletzungen eintreten **können**, wenn die angegebenen Maßnahmen nicht getroffen werden.

 $\Rightarrow$  Beachten Sie alle Hinweise, um mittelschwere bis leichte Verletzungen zu vermeiden.

#### **INFORMATION**

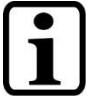

#### **Information**

 $\Rightarrow$  Liefert wichtige Hinweise über das Produkt, die Handhabung oder relevante Teile der Dokumentation, auf welche besonders aufmerksam gemacht werden soll.

#### <span id="page-8-0"></span>**2.2 Haftungsausschluss**

#### **INFORMATION**

Der Inhalt dieser Betriebsanleitung wurde mit äußerster Sorgfalt erstellt. Dennoch können Abweichungen nicht ausgeschlossen werden. Diese Betriebsanleitung wird regelmäßig überprüft und notwendige Korrekturen in die nachfolgenden Ausgaben eingearbeitet. Der Maschinenhersteller ist für den sachgemäßen Einbau sowie die Gerätekonfiguration verantwortlich. Der Maschinenbediener ist für einen sicheren Umgang sowie die sachgemäße Bedienung verantwortlich.

Die aktuelle Betriebsanleitung ist auf unserer Website zu finden. Kontaktieren Sie ggf. unseren Support.

Technische Änderungen, die der Verbesserung der Geräte dienen, sind vorbehalten. Die vorliegende Betriebsanleitung stellt eine reine Produktbeschreibung dar. Es handelt sich um keine zugesicherten Eigenschaften im Sinne des Gewährleistungsrechts.

Bitte lesen Sie vor jeder Handhabung eines Produktes die dazu gehörigen Dokumente und diese Betriebsanleitung gründlich durch.

**Für Schäden, die aufgrund einer Nichtbeachtung dieser Anleitungen oder der jeweiligen Vorschriften entstehen, übernimmt die Fa. SIGMATEK GmbH & Co KG keine Haftung.**

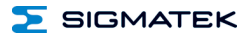

#### <span id="page-9-0"></span>**2.3 Allgemeine Sicherheitshinweise**

Beachten Sie unbedingt die Sicherheitshinweise in den anderen Abschnitten dieser Betriebsanleitung. Diese Hinweise sind optisch durch Symbole besonders hervorgehoben.

#### **INFORMATION**

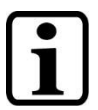

Laut EU-Richtlinien ist die Betriebsanleitung Bestandteil eines **Produktes** 

Bewahren Sie daher diese Betriebsanleitung stets griffbereit in der Nähe der Maschine auf, da sie wichtige Hinweise enthält.

Geben Sie diese Betriebsanleitung bei Verkauf, Veräußerung oder Verleih des Produktes weiter, bzw. weisen Sie auf deren Online-Verfügbarkeit hin.

Im Hinblick auf die mit der Nutzung der Maschine verbundenen Sicherheits- und Gesundheitsschutzanforderungen muss der Hersteller, bevor eine Inverkehrbringung einer Maschine erfolgt, eine Risikobeurteilung gemäß Maschinenrichtlinie 2006/42/EG durchführen.

Betreiben Sie das Gerät nur mit von SIGMATEK dafür freigegebenen Geräten und Zubehör.

#### **VORSICHT**

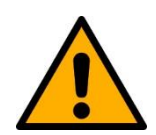

Behandeln Sie das Gerät mit Sorgfalt und lassen Sie es nicht fallen.

Fremdkörper und Flüssigkeiten dürfen nicht ins Geräteinnere gelangen.

Das Gerät darf nicht geöffnet werden!

Bei nicht bestimmungsgemäßer Funktion oder bei Beschädigungen, die Gefährdungen hervorrufen können, ist das Gerät zu ersetzen!

Das Gerät entspricht der EN 61131-2.

In Kombination mit einer Anlage sind vom Systemintegrator die Anforderungen der Norm EN 60204-1 einzuhalten.

Achten Sie zu Ihrer eigenen Sicherheit und zur Sicherheit anderer auf die Einhaltung der Umweltbedingungen.

#### $\sum$  SIGMATEK S-DIAS TRANSSONAR-WEGMESSMODUL TS 041/051

#### <span id="page-10-0"></span>**2.4 Software/Schulung**

Die Applikation wird mit der Software LASAL CLASS 2 und LASAL SCREEN Editor erstellt.

Es werden Schulungen für die LASAL-Entwicklungsumgebung angeboten, mit der Sie das Produkt konfigurieren können. Informationen über Schulungstermine finden Sie auf unserer Website.

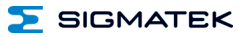

#### <span id="page-11-0"></span>**3 Normen und Richtlinien**

#### <span id="page-11-1"></span>**3.1 Richtlinien**

 $\epsilon$ 

Das Produkt wurde in Übereinstimmung mit den Richtlinien der Europäischen Union konstruiert und auf Konformität geprüft.

#### <span id="page-11-2"></span>**3.1.1 EU-Konformitätserklärung**

#### **EU-Konformitätserklärung**

Das Produkt TS 041/051 ist konform mit folgenden europäischen Richtlinien:

- **2014/35/EU** Niederspannungsrichtlinie
- **2014/30/EU** Elektromagnetische Verträglichkeit (EMV-Richtlinie)
- **2011/65/EU** "Beschränkung der Verwendung bestimmter gefährlicher Stoffe in Elektro- und Elektronikgeräten (RoHS-Richtlinie)

Die EU-Konformitätserklärungen werden auf der SIGMATEK-Homepage zur Verfügung gestellt. Siehe Produkte/Downloads, oder mit Hilfe der Suchfunktion und Stichwort "EU-Konformitätserklärung".

## <span id="page-12-0"></span>**4 Typenschild**

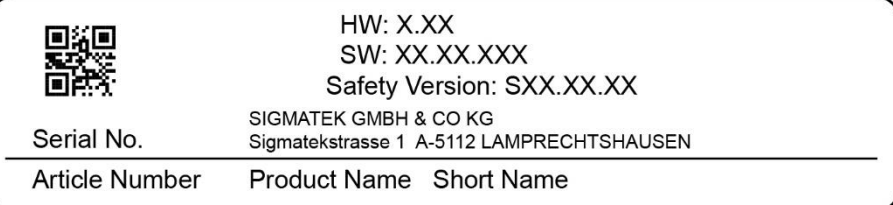

#### Exemplary nameplate (symbol image)

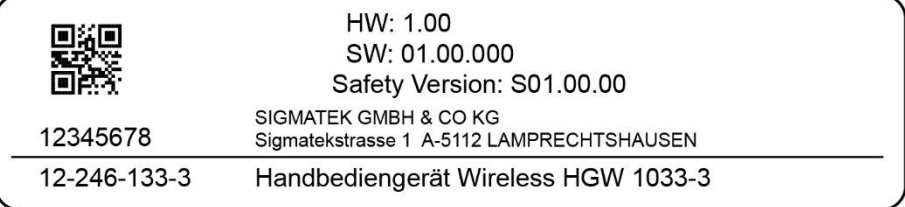

HW: Hardwareversion

SW: Softwareversion

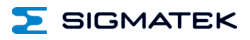

#### <span id="page-13-0"></span>**5 Technische Daten**

#### <span id="page-13-1"></span>**5.1 Transsonarspezifikation**

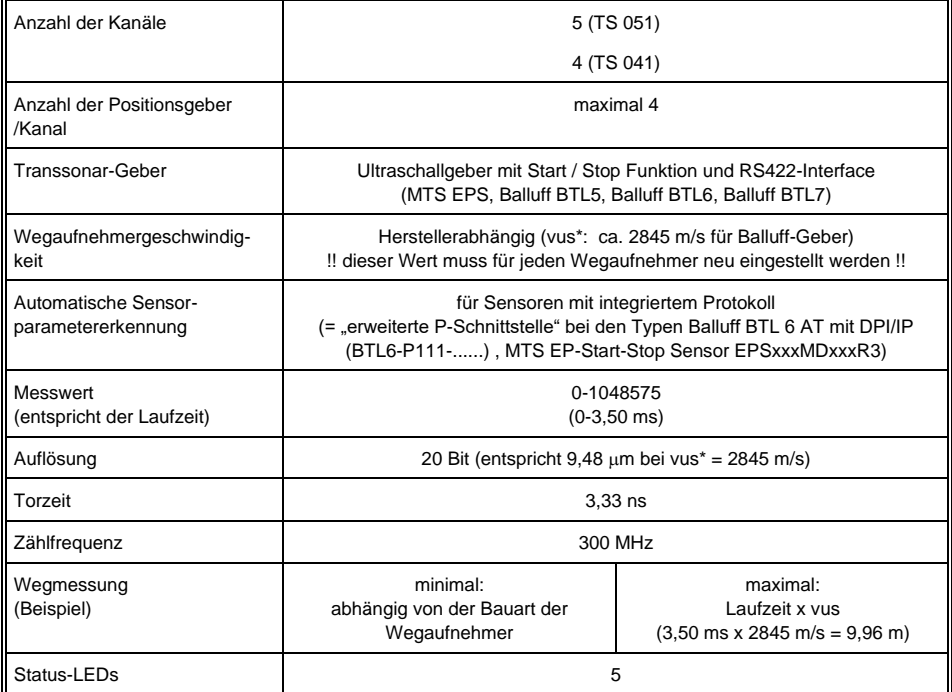

\*vus = Wegaufnehmergeschwindigkeit, Ultraschall (jeder Messstab hat eine definierte Geschwindigkeit)

#### <span id="page-14-0"></span>**5.2 Elektrische Anforderungen**

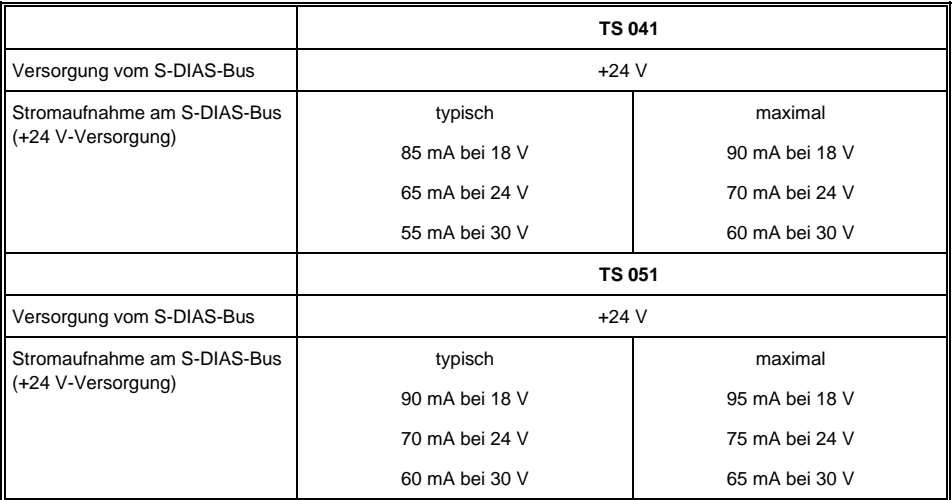

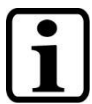

#### **INFORMATION**

Wird dieses S-DIAS Modul an einem S-DIAS Versorgungsmodul mit mehreren S-DIAS Modulen eingesetzt, müssen die Summenströme der verwendeten S-DIAS Module ermittelt und überprüft werden.

Der Summenstrom der +24 V-Versorgung darf 1,6 A nicht überschreiten!

Der Summenstrom der +5 V-Versorgung darf 1,6 A nicht überschreiten!

Die Angabe der Stromaufnahme findet man in der modulspezifischen technischen Dokumentation unter "Elektrische Anforderungen".

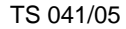

 $\overline{\phantom{a}}$ 

 $\overline{\mathbf{I}}$ 

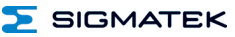

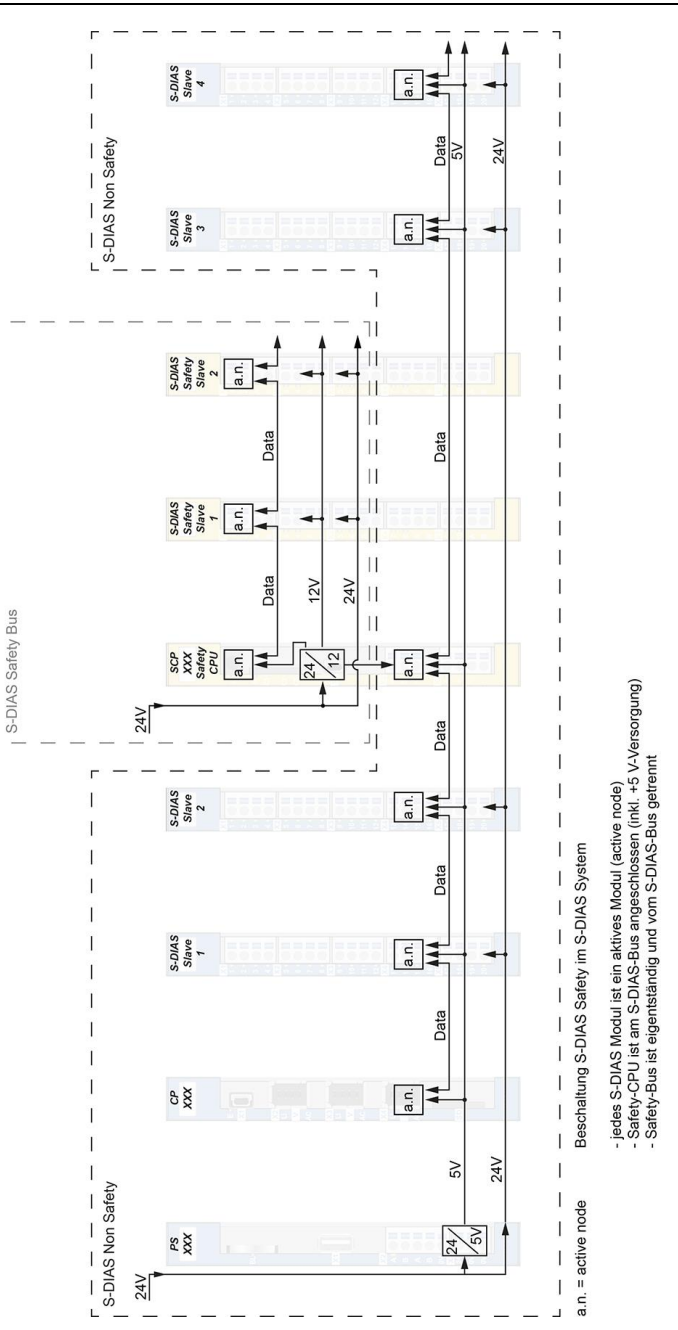

#### <span id="page-16-0"></span>**5.3 Sonstiges**

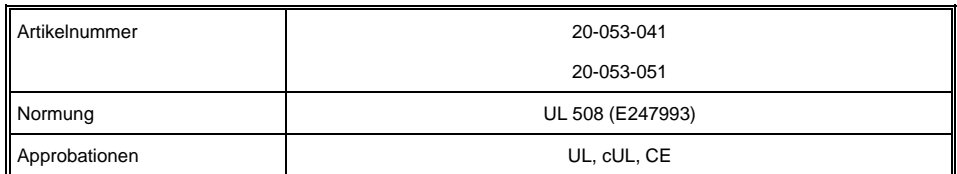

#### <span id="page-16-1"></span>**5.4 Umgebungsbedingungen**

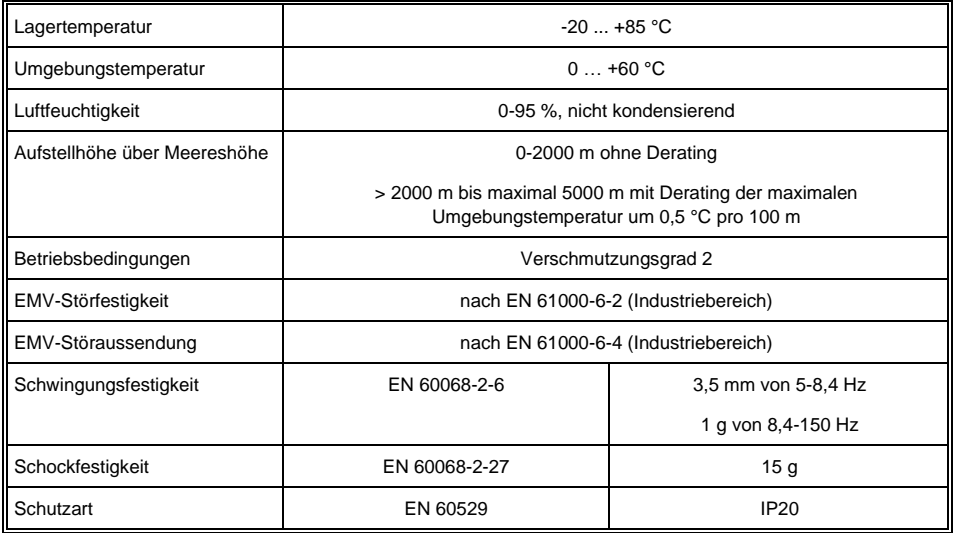

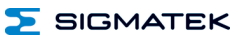

## <span id="page-17-0"></span>**6 Mechanische Abmessungen**

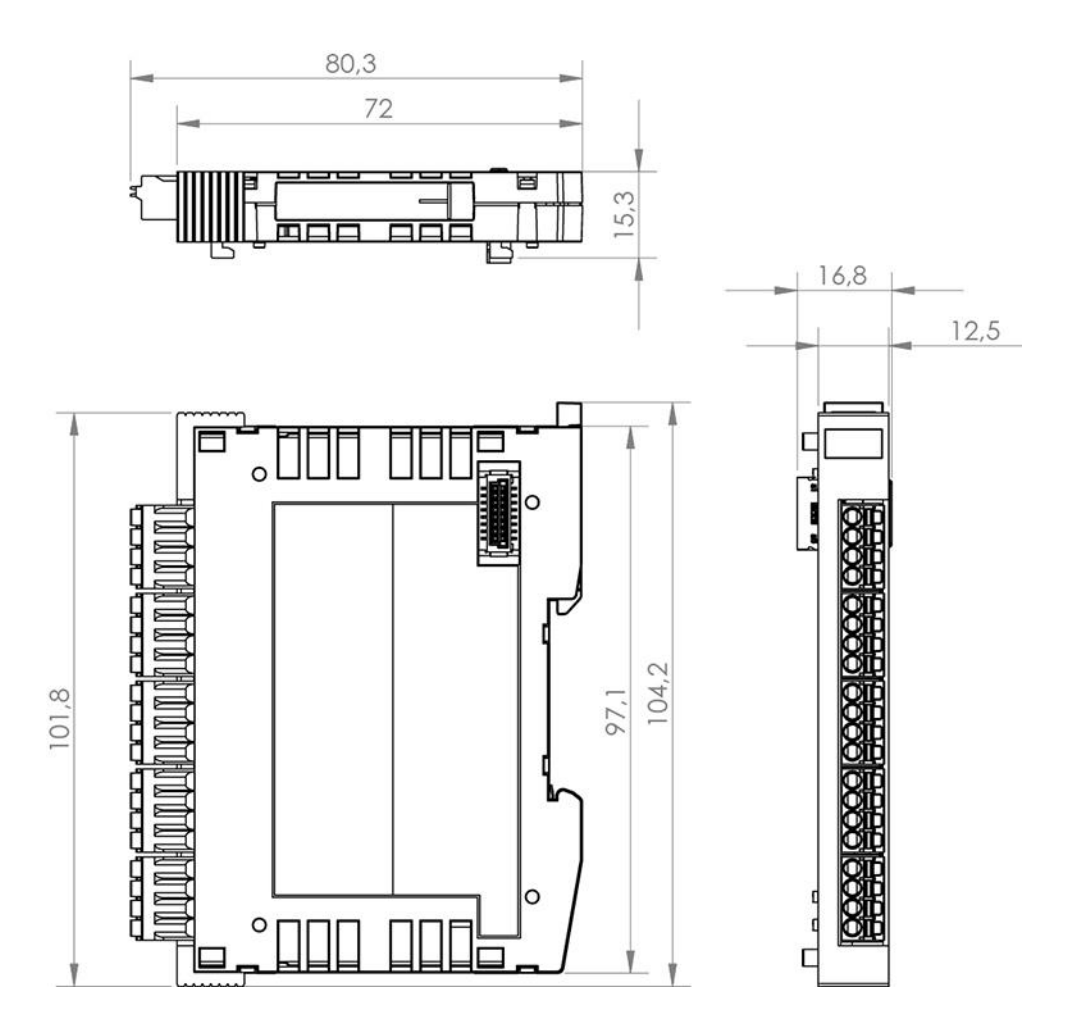

**SIGMATEK** 

## <span id="page-18-0"></span>**7 Anschlussbelegung**

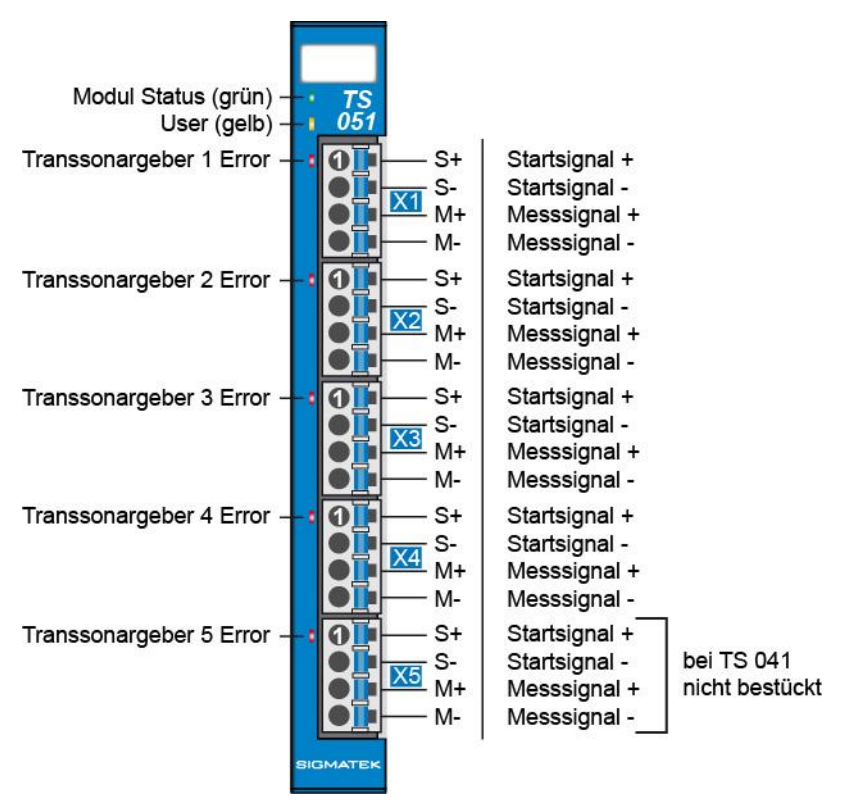

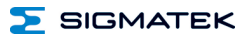

#### <span id="page-19-0"></span>**7.1 Status LEDs**

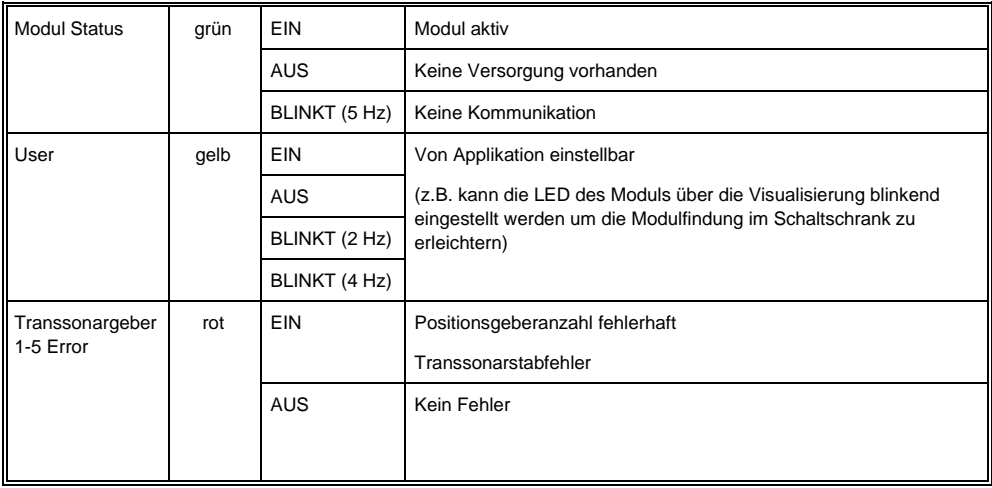

#### <span id="page-19-1"></span>**7.2 Zu verwendende Steckverbinder**

#### **Steckverbinder:**

**X1-X5:** Steckverbinder mit Federzugklemme (im Lieferumfang enthalten)

Die Federzugklemmen sind für den Anschluss von ultraschallverdichteten (ultraschallverschweißten) Litzen geeignet.

#### **Anschlussvermögen:**

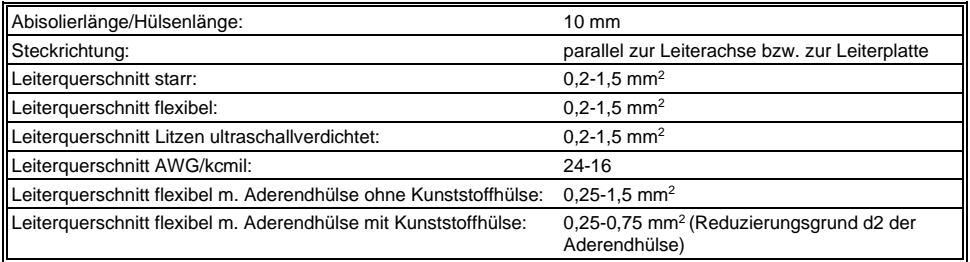

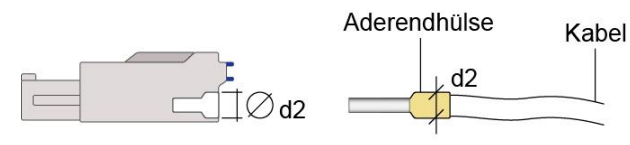

 $d2 = max. 2,8 mm$ 

#### <span id="page-20-0"></span>**7.3 Beschriftungsfeld**

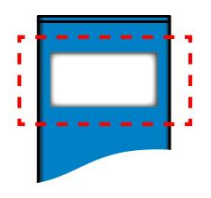

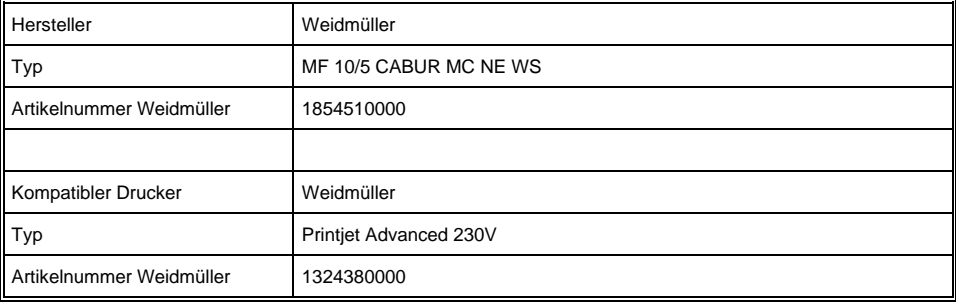

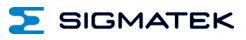

## <span id="page-21-0"></span>**8 Verdrahtung**

#### <span id="page-21-1"></span>**8.1 Anschlussbeispiel**

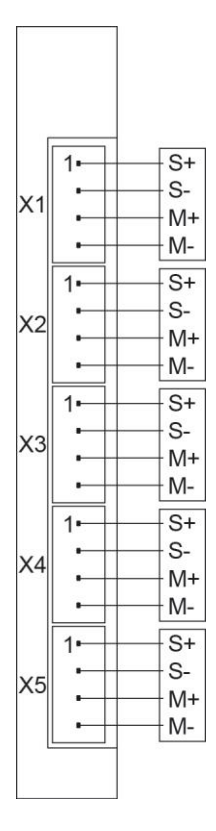

#### **SIGMATEK** S-DIAS TRANSSONAR-WEGMESSMODUL TS 041/051

#### <span id="page-22-0"></span>**8.2 Hinweise**

Um die einwandfreie Funktion zu gewährleisten, ist eine sorgfältige Leitungsführung unbedingt einzuhalten.

- Der 0 V-Anschluss (GND) der Versorgungsspannung muss auf kürzestem Weg zum 0 V-Sammelpunkt geführt werden.
- Die Verbindungsleitungen zu den Transsonar-Gebern müssen so kurz wie möglich und unter Vermeidung von Parallelführung zu digitalen Signalleitungen geführt werden.
- Die Signalleitungen müssen 2-polig bzw. 4-polig geschirmt geführt werden.

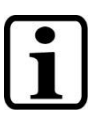

**INFORMATION**

Erdungsschiene nach Möglichkeit mit Schaltschrank-Erdungsschiene verbinden.

Das S-DIAS Modul darf NICHT unter Spannung an- oder abgesteckt werden!

#### <span id="page-22-1"></span>**8.3 RS422-Interface**

Das RS422-Interface ist intern im Transsonarmodul abgeschlossen.

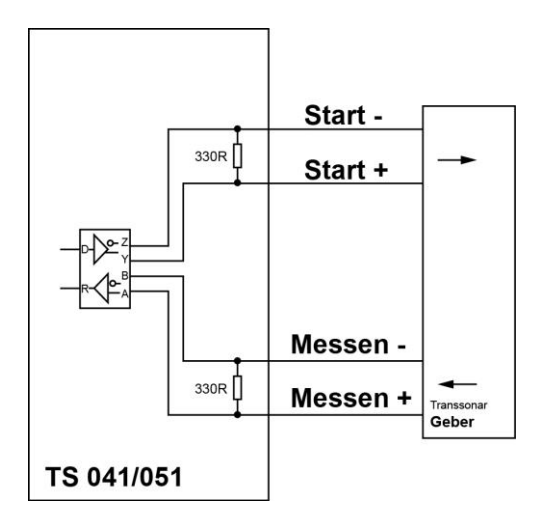

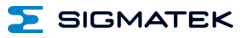

#### <span id="page-23-0"></span>**9 Funktionsweise**

#### <span id="page-23-1"></span>**9.1 Ablauf einer Messung**

Die Messung aller Kanäle wird durch einen Initialimpuls (Start) ausgelöst. Der Aufnehmer sendet daraufhin ein aus zwei Impulsen bestehendes Signal zurück. Der erste Impuls ist der zurückgesendete Startimpuls um die Kabellängen zu kompensieren, der zweite Impuls ist der Stopimpuls. Die Zeit zwischen den fallenden oder steigenden Flanken dieser Impulse (Start und Stop) ist proportional zur gemessenen Länge.

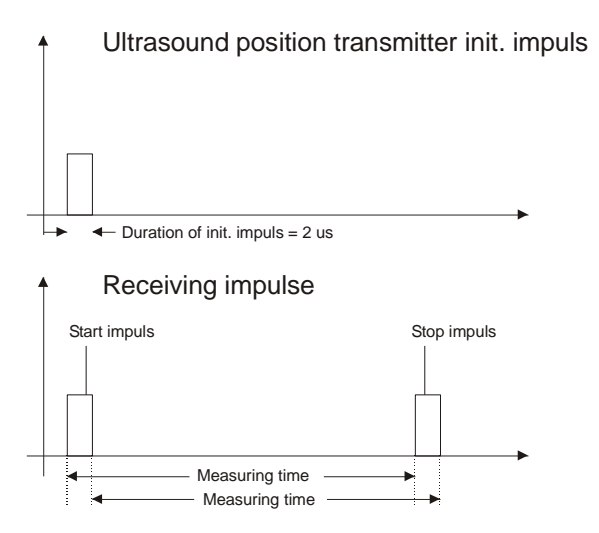

#### <span id="page-24-0"></span>**9.2 Berechnen der Wegstrecke**

Nach einer erfolgreichen Messung kann die Länge der Wegstrecke mit folgender Formel berechnet werden:

Länge der Wegstrecke [m] = Wegaufnehmergeschwindigkeit [m/s] x Torzeit [s] x Zähler

#### **Beispiel:**

Zähler = 46000 (Ausgelesen Kanal 1-Kanal 5) Torzeit = 3,33 ns (vorgegeben-300 MHz) Wegaufnehmergeschwindigkeit = 2845 m/s (angenommener Wert, da jeder Wegaufnehmer eine andere Geschwindigkeit hat)

Länge der Wegstrecke = 2845 [m/s] x 3,33x10-9 [s] x 46000 = **0,431871 [m]**

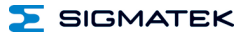

#### <span id="page-25-0"></span>**10 Montage/Installation**

#### <span id="page-25-1"></span>**10.1 Lieferumfang prüfen**

Überprüfen Sie den Lieferumfang auf Vollständigkeit und Unversehrtheit. Siehe dazu Kapitel [1.3](#page-6-3) [Lieferumfang.](#page-6-3)

#### **INFORMATION**

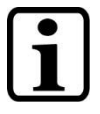

Prüfen Sie bei Erhalt und vor dem Erstgebrauch das Gerät auf Beschädigungen. Ist das Gerät beschädigt, kontaktieren Sie unseren Kundendienst und installieren Sie es nicht in Ihr System.

Beschädigte Komponenten können das System stören oder schädigen.

#### <span id="page-26-0"></span>**10.2 Einbau**

Die S-DIAS Module sind für den Einbau im Schaltschrank vorgesehen. Zur Befestigung der Module ist eine Hutschiene erforderlich. Diese Hutschiene muss eine leitfähige Verbindung zur Schaltschrankrückwand aneinandergereiht in die Hutschiene eingehängt und durch Schließen der Rasthaken fixiert. Über die Erdungslasche auf der Rückseite der S-DIAS Module wird die Funktionserdverbindung vom Modul zur Hutschiene ausgeführt. Es ist nur die waagrechte Einbaulage (Modulbezeichnung oben) mit ausreichend Abstand der Lüftungsschlitze des S-DIAS Modulblocks zu umgebenden Komponenten bzw. der Schaltschrankwand zulässig. Das ist erforderlich, um die optimale Kühlung und Luftzirkulation zu erreichen, sodass die Funktionalität bis zur maximalen Betriebstemperatur gewährleistet ist.

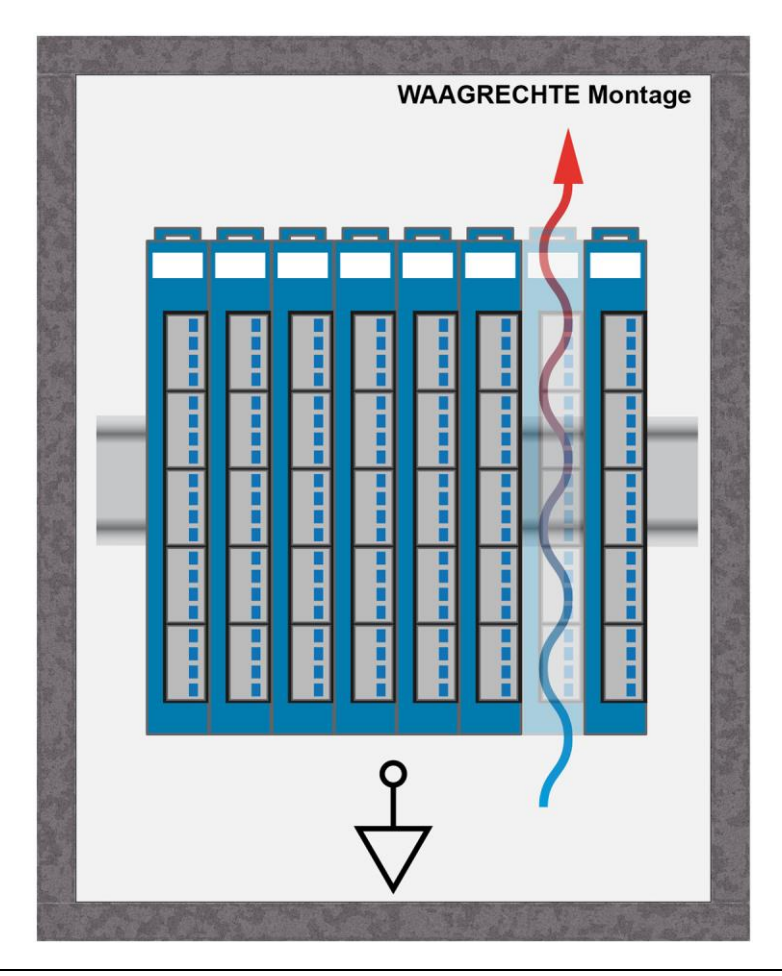

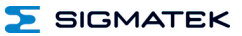

Empfohlene Minimalabstände der S-DIAS Module zu umgebenden Komponenten bzw. der Schaltschrankwand:

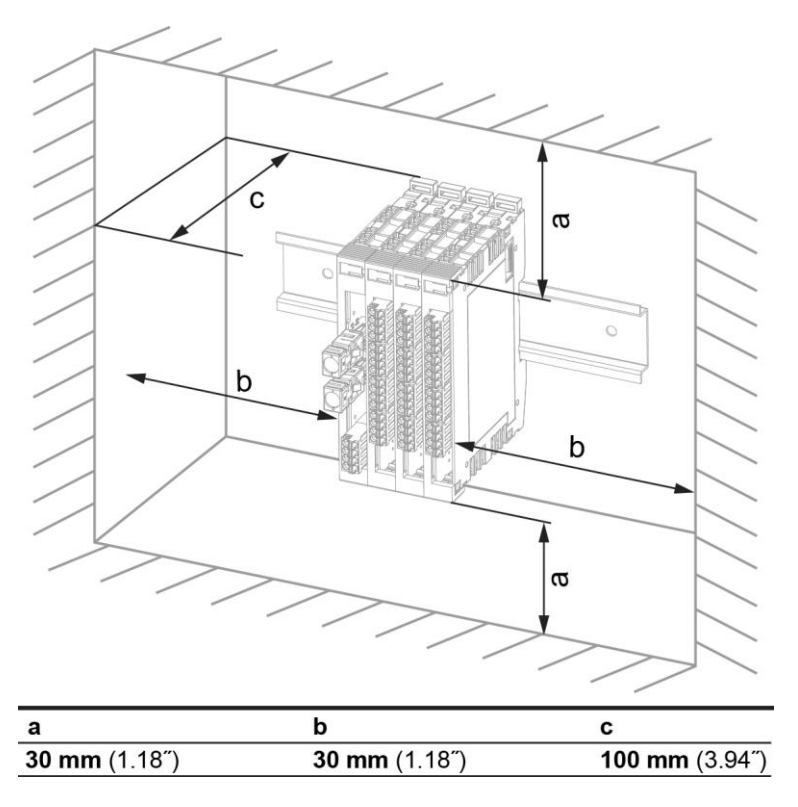

a, b, c … Abstände in mm (inch)

## <span id="page-28-0"></span>**11 Transport/Lagerung**

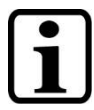

#### **INFORMATION**

Bei diesem Gerät handelt es sich um sensible Elektronik. Vermeiden Sie deshalb beim Transport, sowie während der Lagerung, große mechanische Belastungen.

Für Lagerung und Transport sind dieselben Werte für Feuchtigkeit und Erschütterung (Schock, Vibration) einzuhalten wie während des **Betriebes!** 

Während des Transportes kann es zu Temperatur- und Luftfeuchtigkeitsschwankungen kommen. Achten Sie darauf, dass im und auf dem Gerät keine Feuchtigkeit kondensiert, indem Sie das Gerät im ausgeschalteten Zustand an die Raumtemperatur akklimatisieren lassen.

Wenn möglich sollte das Gerät in der Originalverpackung transportiert werden. Andernfalls ist eine Verpackung zu wählen, die das Produkt ausreichend gegen äußere mechanische Einflüsse schützt, wie z.B. Karton gefüllt mit Luftpolster.

#### <span id="page-28-1"></span>**12 Aufbewahrung**

#### **INFORMATION**

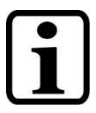

Lagern Sie das Gerät bei Nichtgebrauch lt. Lagerbedingungen. Siehe hierfür Kapitel [11.](#page-28-0)

Achten Sie darauf, dass während der Aufbewahrung alle Schutzkappen (sofern vorhanden) korrekt aufgesetzt sind, sodass das Gerät nicht verschmutzt oder Fremdkörper bzw. Flüssigkeiten eindringen können.

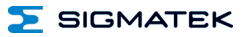

#### <span id="page-29-0"></span>**13 Instandhaltung**

#### **INFORMATION**

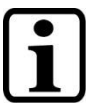

Beachten Sie bei der Instandhaltung sowie bei der Wartung die Sicherheitshinweise aus Kapitel [2.](#page-7-0)

#### <span id="page-29-1"></span>**13.1 Wartung**

Dieses Produkt wurde für den wartungsarmen Betrieb konstruiert.

#### <span id="page-29-2"></span>**13.2 Reparaturen**

#### **INFORMATION**

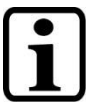

Senden Sie das Gerät im Falle eines Defektes/einer Reparatur zusammen mit einer ausführlichen Fehlerbeschreibung an die zu Beginn dieses Dokumentes angeführte Adresse.

Transportbedingungen siehe Kapitel [11](#page-28-0) Transport/Lagerung.

#### <span id="page-29-3"></span>**14 Entsorgung**

## **INFORMATION**

Sollten Sie das Gerät entsorgen wollen, sind die nationalen Entsorgungsvorschriften unbedingt einzuhalten.

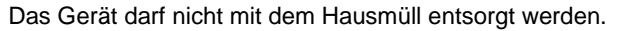

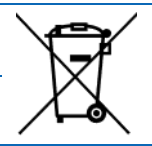

## <span id="page-30-0"></span>**15 Adressierung**

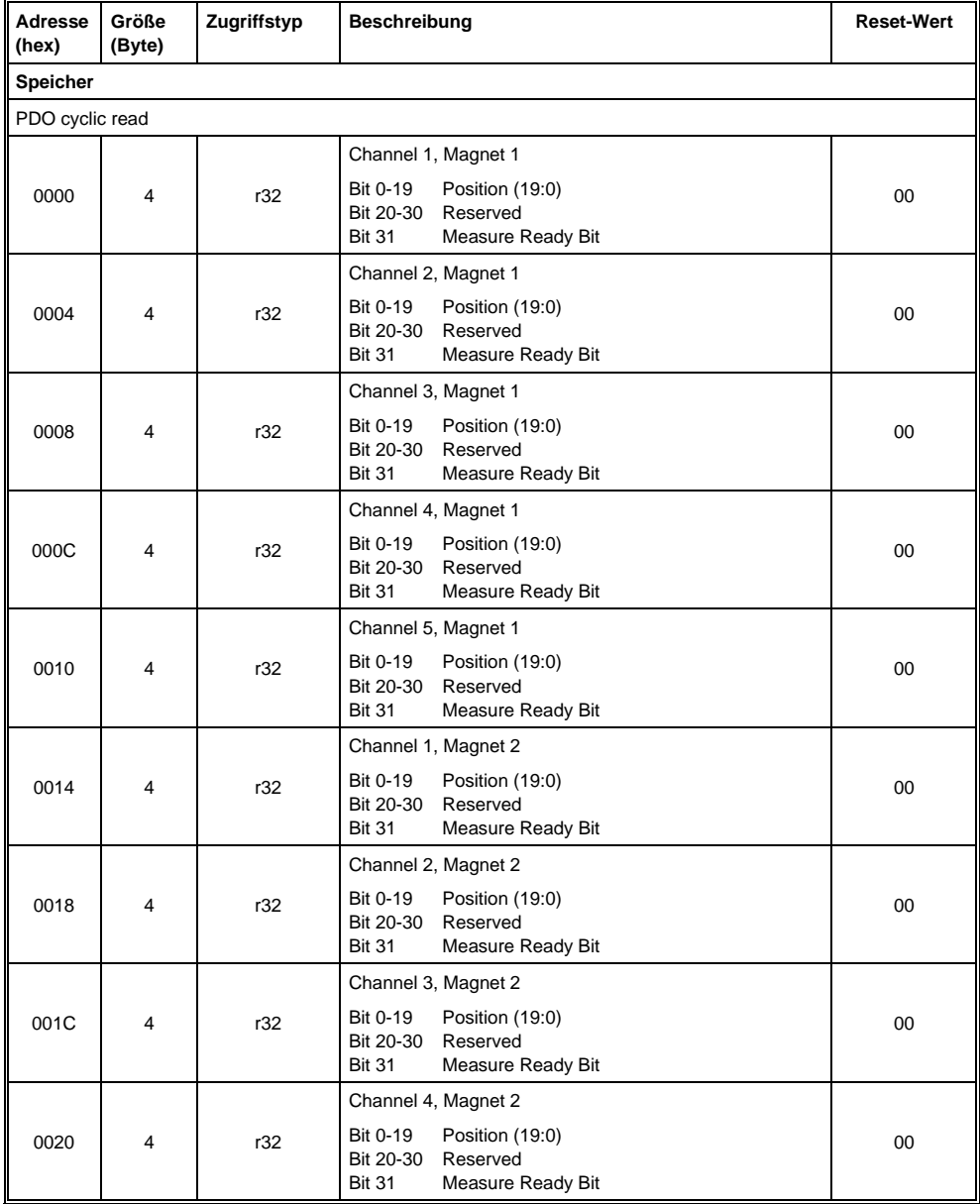

#### TS 041/05 S-DIAS TRANSSONAR-WEGMESSMODUL

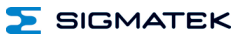

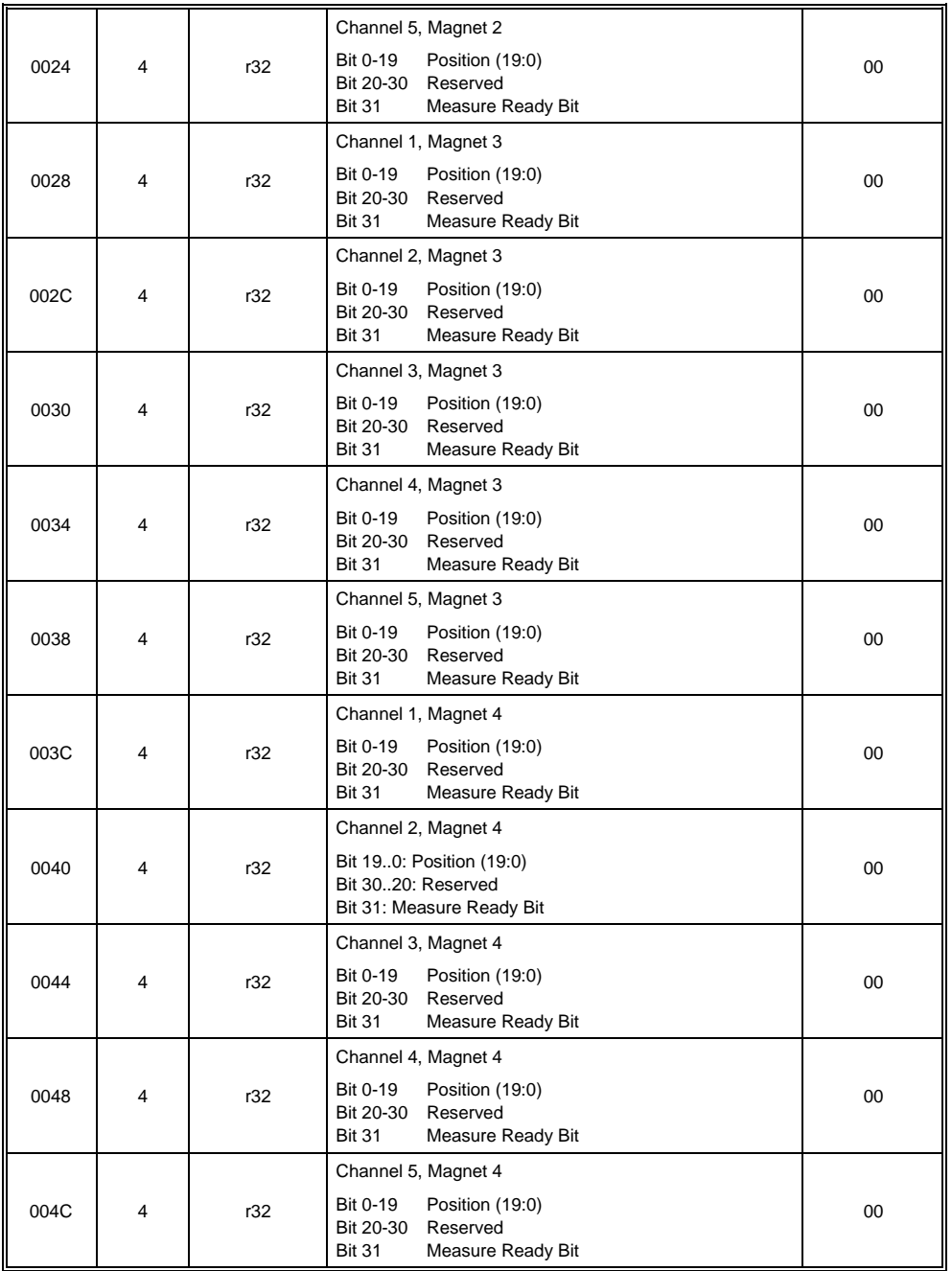

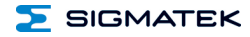

#### S-DIAS TRANSSONAR-WEGMESSMODUL TS 041/051

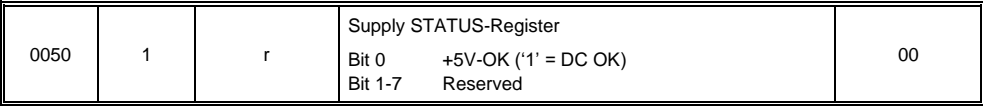

#### TS 041/05 S-DIAS TRANSSONAR-WEGMESSMODUL

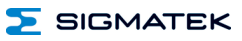

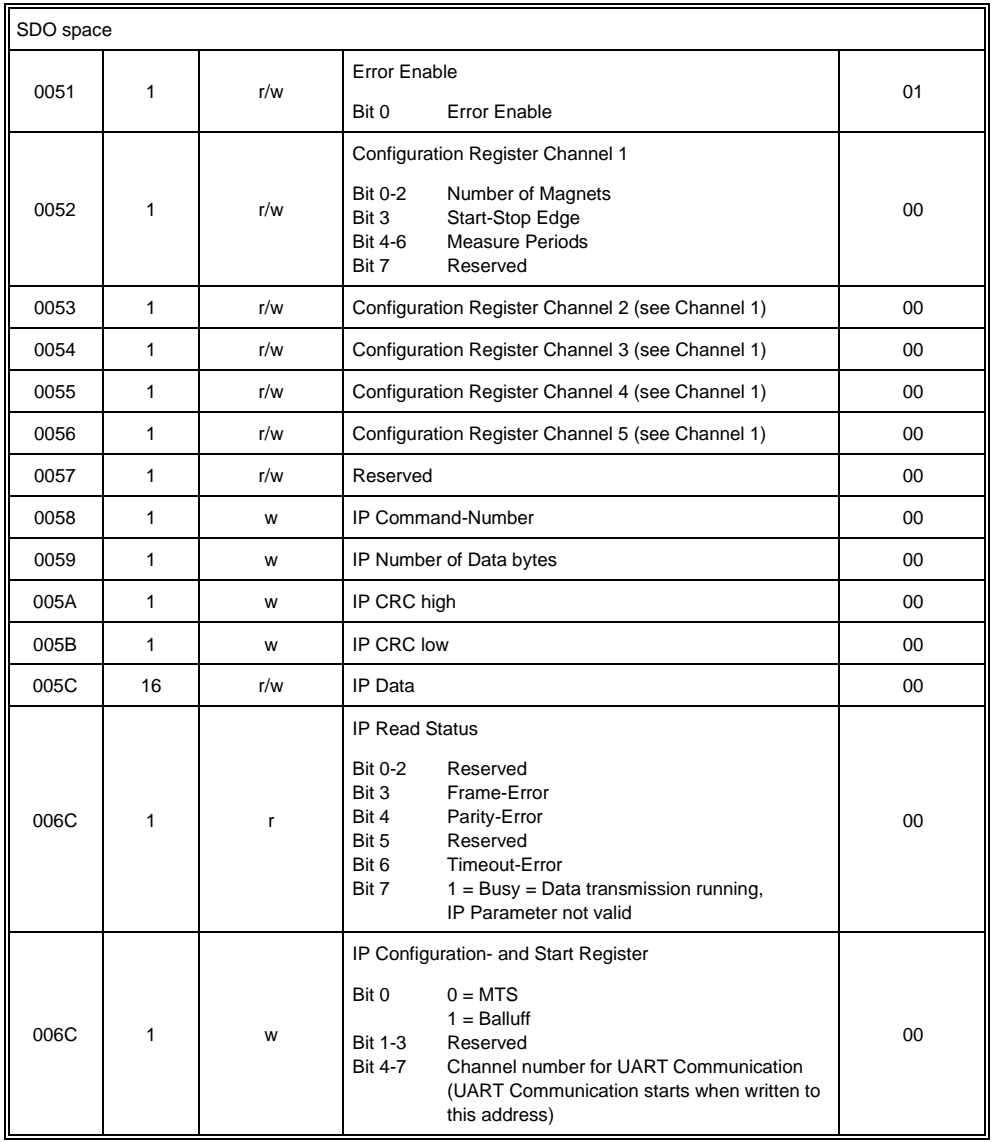

## <span id="page-34-0"></span>**16 Unterstützte Zykluszeiten**

#### <span id="page-34-1"></span>**16.1 Zykluszeiten unterhalb von 1 ms (in µs)**

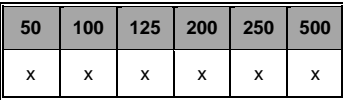

x= unterstützt

#### <span id="page-34-2"></span>**16.2 Zykluszeiten größer gleich 1 ms (in ms)**

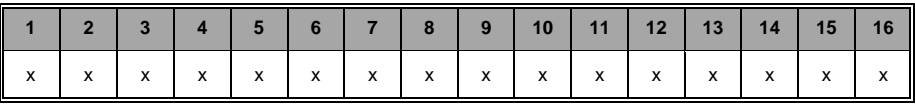

x= unterstützt

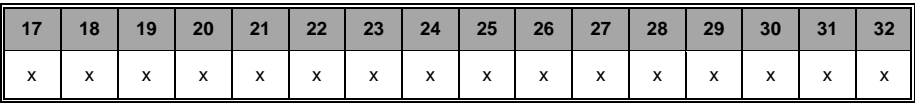

 $x=$  unterstützt

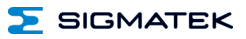

#### <span id="page-35-0"></span>**17 Hardwareklasse TS041**

**Hardwareklasse TS041 für das S-DIAS-Modul TS 041**

```
\mathbb{H} SDIAS:12, TS041 (TS0411)
   S Class State (ClassState) <-[]->
   \Box Device ID (DeviceID) <-[]->
   S FPGA Version (FPGAVersion) <-[]->
   \blacksquare Hardware Version (HwVersion) <-\lceil1->
   S Serial Number (SerialNo) <-[]->
   R Retry Counter (RetryCounter) <-[]->
  \Box LED Control (LEDControl) <-\BoxChannel 1 Connect (Ch1Connect) <- []->
  \blacksquare Channel 2 Connect (Ch2Connect) <-\blacksquareChannel 3 Connect (Ch3Connect) <-[]->
  \blacksquare Channel 4 Connect (Ch4Connect) <-\blacksquareE I Channel 1 Errors (Ch1Errors) <-[]->
E Channel 2 Errors (Ch2Errors) <-[]->
D Channel 3 Errors (Ch3Errors) <- [1->
E | Channel 4 Errors (Ch4Errors) <-[]->
 \blacksquare Voltage Ok (VoltageOk) <-[]->
 \mathbb{R} \Box ALARM:00, Empty
 \mathbb{F} DTSMAGNET:00:1, Empty
 \mathbb{R} DTSMAGNET:00:2, Empty
 \mathbb{R} DTSMAGNET:00:3, Empty
 \mathbb{R} DTSMAGNET:00:4, Empty
 \mathbb{F} DTSMAGNET:01:1, Empty
 \mathbb{F} DTSMAGNET:01:2, Empty
 \mathbb{R} DTSMAGNET:01:3, Empty
 \mathbb{F} DTSMAGNET:01:4, Empty
 \mathbb{F} DTSMAGNET:02:1, Empty
 \mathbb{F} DTSMAGNET:02:2, Empty
 \mathbb{F} DTSMAGNET:02:3, Empty
 \lVert \cdot \rVert DTSMAGNET:02:4, Empty
 \mathbb{H} DTSMAGNET:03:1, Empty
 \mathbb{F} DTSMAGNET:03:2, Empty
 \mathbb{F} DTSMAGNET:03:3, Empty
 Fig. T DTSMAGNET:03:4, Empty
```
Diese Hardwareklasse wird zum Ansteuern des Transsonarwegmessmoduls TS 041 verwendet. Genauere Hardwareinformationen findet man in der Moduldokumentation.

#### <span id="page-36-0"></span>**17.1 Schnittstellen**

#### <span id="page-36-1"></span>**17.1.1 Clients**

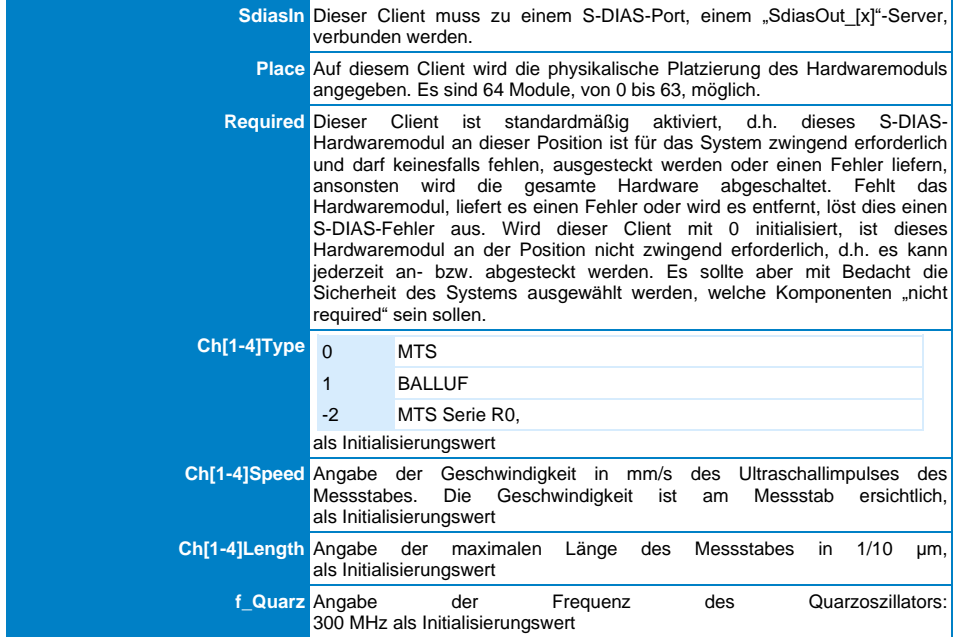

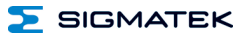

#### <span id="page-37-0"></span>**17.1.2 Server**

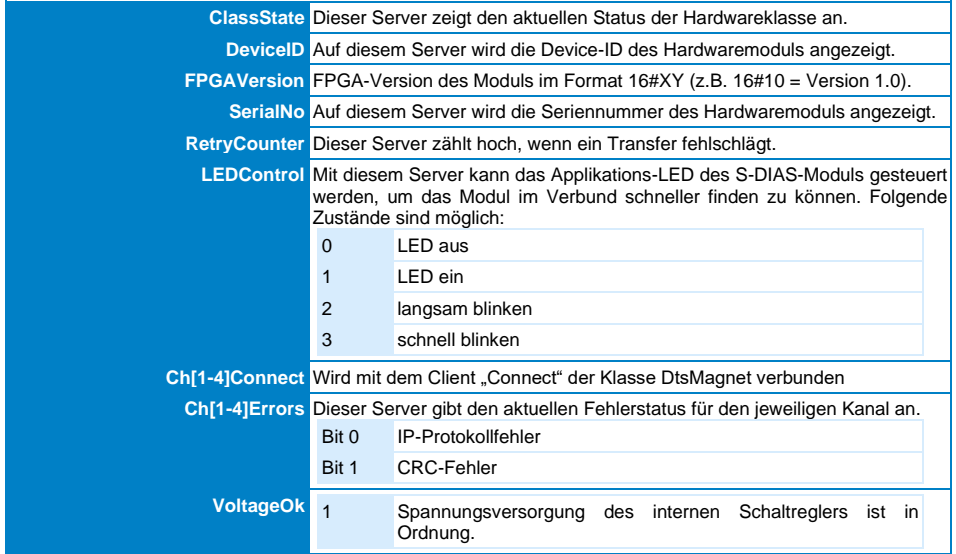

#### <span id="page-37-1"></span>**17.1.3 Kommunikations-Schnittstellen**

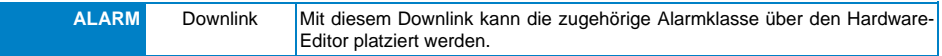

#### <span id="page-38-0"></span>**17.2 Beispiel**

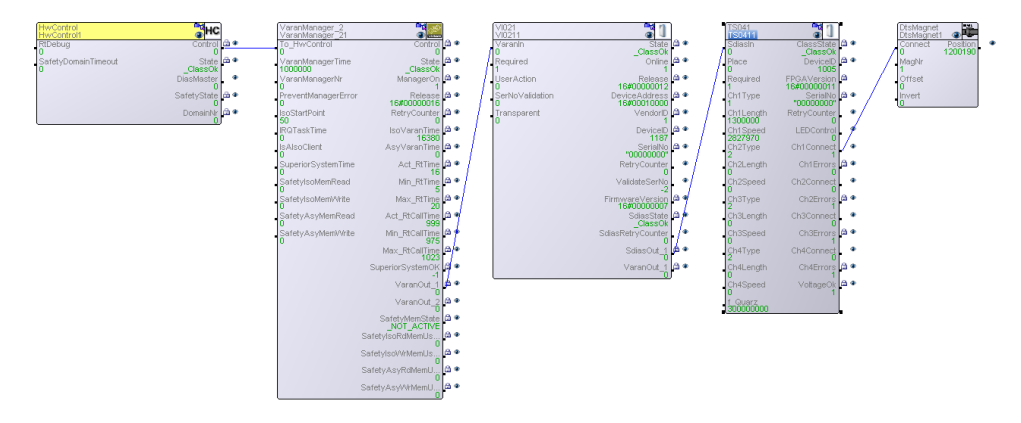

#### <span id="page-38-1"></span>**17.3 Interne Eigenheiten**

#### **Achtung!**

Wenn ein Messstab (Balluff mit IP-Funktion (Integrated Protocoll) oder ein MTS mit neuem Protokoll) verwendet wird, so ist eine Initialisierung der Clients nicht nötig, da die entsprechenden Daten vom Messstab ausgelesen und in den Client eingetragen werden.

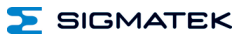

#### <span id="page-39-0"></span>**18 Hardwareklasse TS051**

#### **Hardwareklasse TS051 für das S-DIAS-Modul TS 051**

```
\mathbb{\dot{F}} | E SDIAS:13. TS051 (TS0511)
  S Class State (ClassState) <-[1->
  \textbf{S} Device ID (DeviceID) <- []->
  \mathbb{S} FPGA Version (FPGAVersion) <-\lceil]->
  S Hardware Version (HwVersion) <-[]->
  S Serial Number (SerialNo) <-[1->
  R Retry Counter (RetryCounter) <- [1->
  [0] LED Control (LEDControl) <-[]->
  Channel 1 Connect (Ch1Connect) <- []->
  T Channel 2 Connect (Ch2Connect) <- [1->
  Channel 3 Connect (Ch3Connect) <- [1->
  Channel 4 Connect (Ch4Connect) <-[]->
  T Channel 5 Connect (Ch5Connect) <- [1->
E I Channel 1 Errors (Ch1Errors) <- [1->
\blacksquare Channel 2 Errors (Ch2Errors) <-[]->
E Channel 3 Errors (Ch3Errors) <-[]->
\mathbb{E} Channel 4 Errors (Ch4Errors) <-[]->
\mathbb{E} T Channel 5 Errors (Ch5Errors) <-[]->
  Voltage Ok (VoltageOk) <-[]->
 - R ALARM:00, Empty
 \mathbb{F} DTSMAGNET:00:1, Empty
 \blacksquare DTSMAGNET:00:2, Empty
 \blacksquare DTSMAGNET:00:3, Empty
 \Box DTSMAGNET:00:4, Empty
 \blacksquare DTSMAGNET:01:1. Empty
 \mathbb{F} DTSMAGNET:01:2, Empty
 \blacksquare DTSMAGNET:01:3, Empty
 \Box DTSMAGNET:01:4, Empty
 \Box DTSMAGNET:02:1, Empty
 \boxed{\blacksquare} DTSMAGNET:02:2, Empty
 \mathbb{F} DTSMAGNET:02:3, Empty
 \Box DTSMAGNET:02:4, Empty
 \lVert \cdot \rVert DTSMAGNET:03:1, Empty
 \mathbb{F} DTSMAGNET:03:2, Empty
 \Box DTSMAGNET:03:3, Empty
 \lVert \cdot \rVert DTSMAGNET:03:4, Empty
 \mathbb{F} DTSMAGNET:04:1, Empty
 \mathbb{F} DTSMAGNET:04:2, Empty
  DTSMAGNET:04:3, Empty
  \boxed{ } DTSMAGNET:04:4, Empty
```
Diese Hardwareklasse wird zum Ansteuern des Transsonarwegmessmoduls TS 051 verwendet. Genauere Hardwareinformationen findet man in der Moduldokumentation.

#### <span id="page-40-0"></span>**18.1 Schnittstellen**

#### <span id="page-40-1"></span>**18.1.1 Clients**

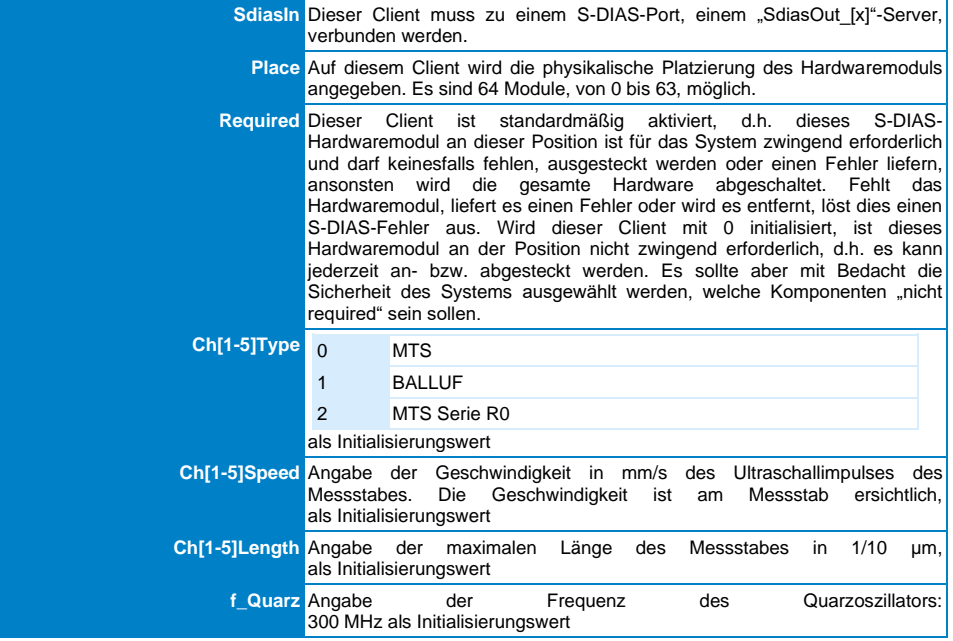

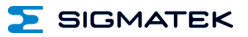

#### <span id="page-41-0"></span>**18.1.2 Server**

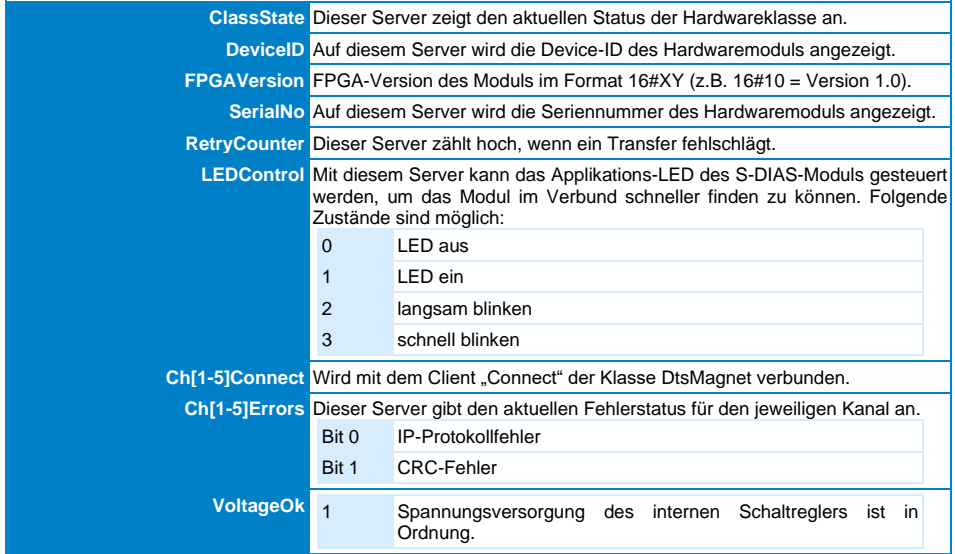

#### <span id="page-41-1"></span>**18.1.3 Kommunikations-Schnittstellen**

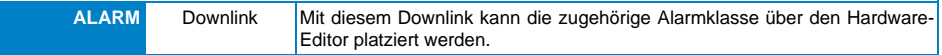

#### <span id="page-42-0"></span>**18.2 Beispiel**

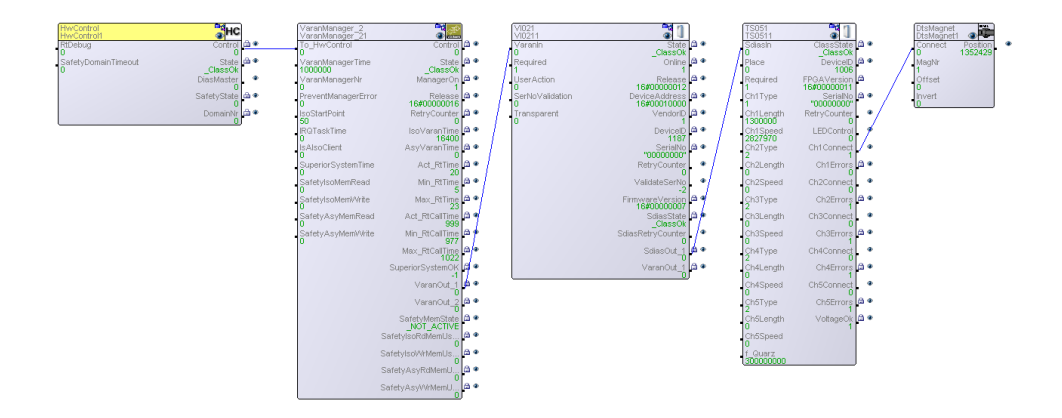

#### <span id="page-42-1"></span>**18.3 Interne Eigenheiten**

#### **Achtung!**

Wenn ein Messstab (Balluff mit IP-Funktion (Integrated Protocoll) oder ein MTS mit neuem Protokoll) verwendet wird, so ist eine Initialisierung der Clients nicht nötig, da die entsprechenden Daten vom Messstab ausgelesen und in den Client eingetragen werden.

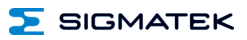

# **Änderungen der Dokumentation**

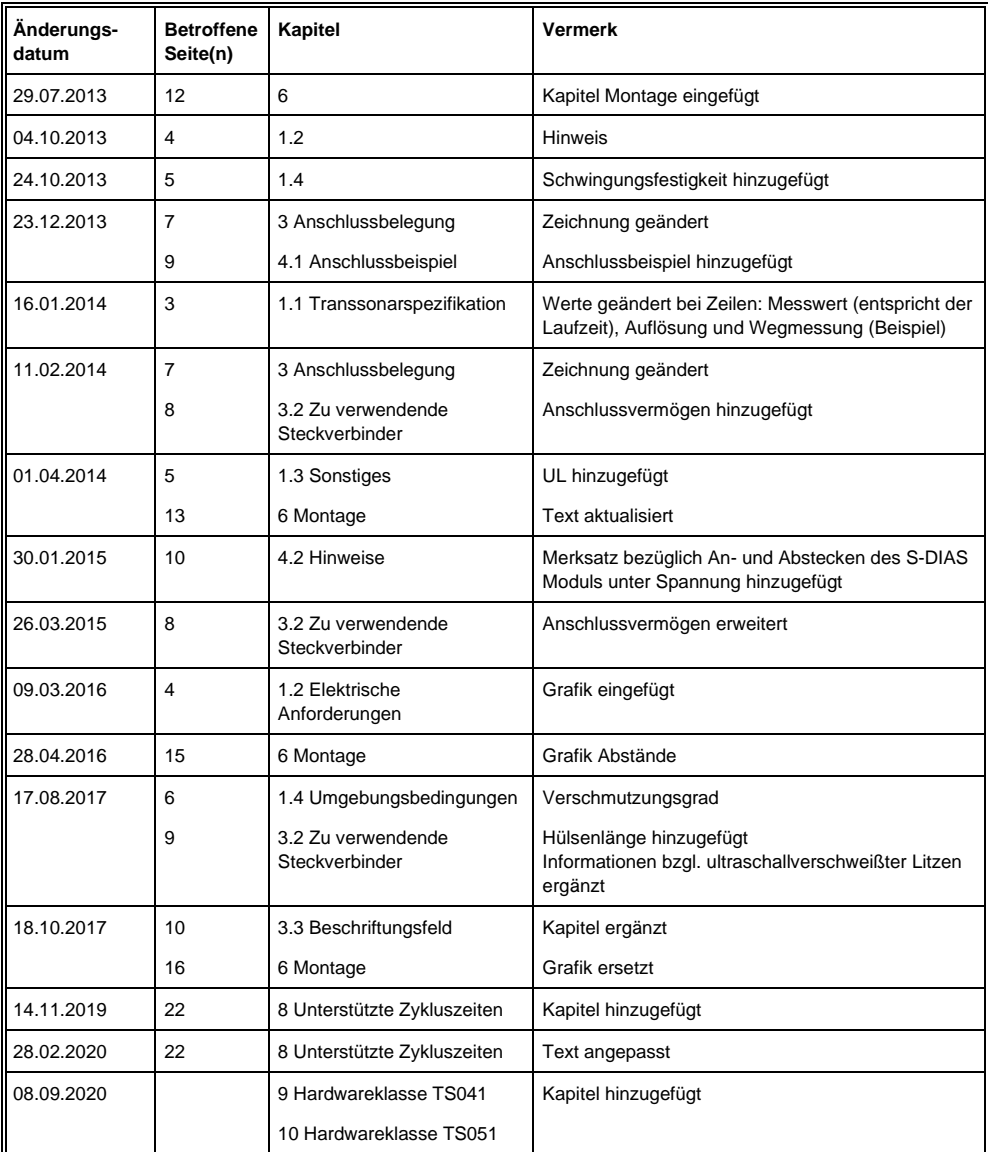

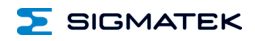

## SIGMATEK S-DIAS TRANSSONAR-WEGMESSMODUL TS 041/051

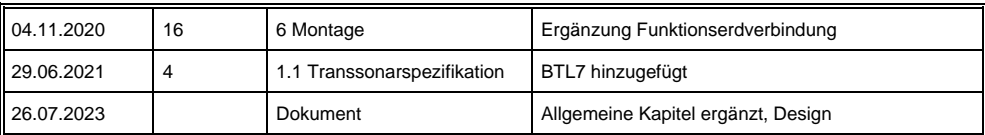